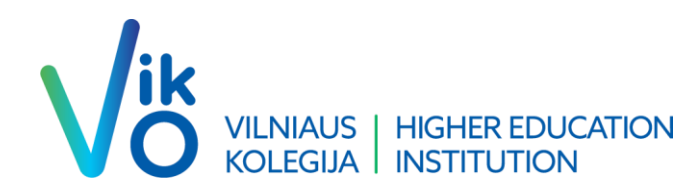

#### Tvarkaraščio naudojimosi instrukcija ---------------------------------------------------------------------------------------------------- Instructions on how to use the timetable

**We. Business. Here.**

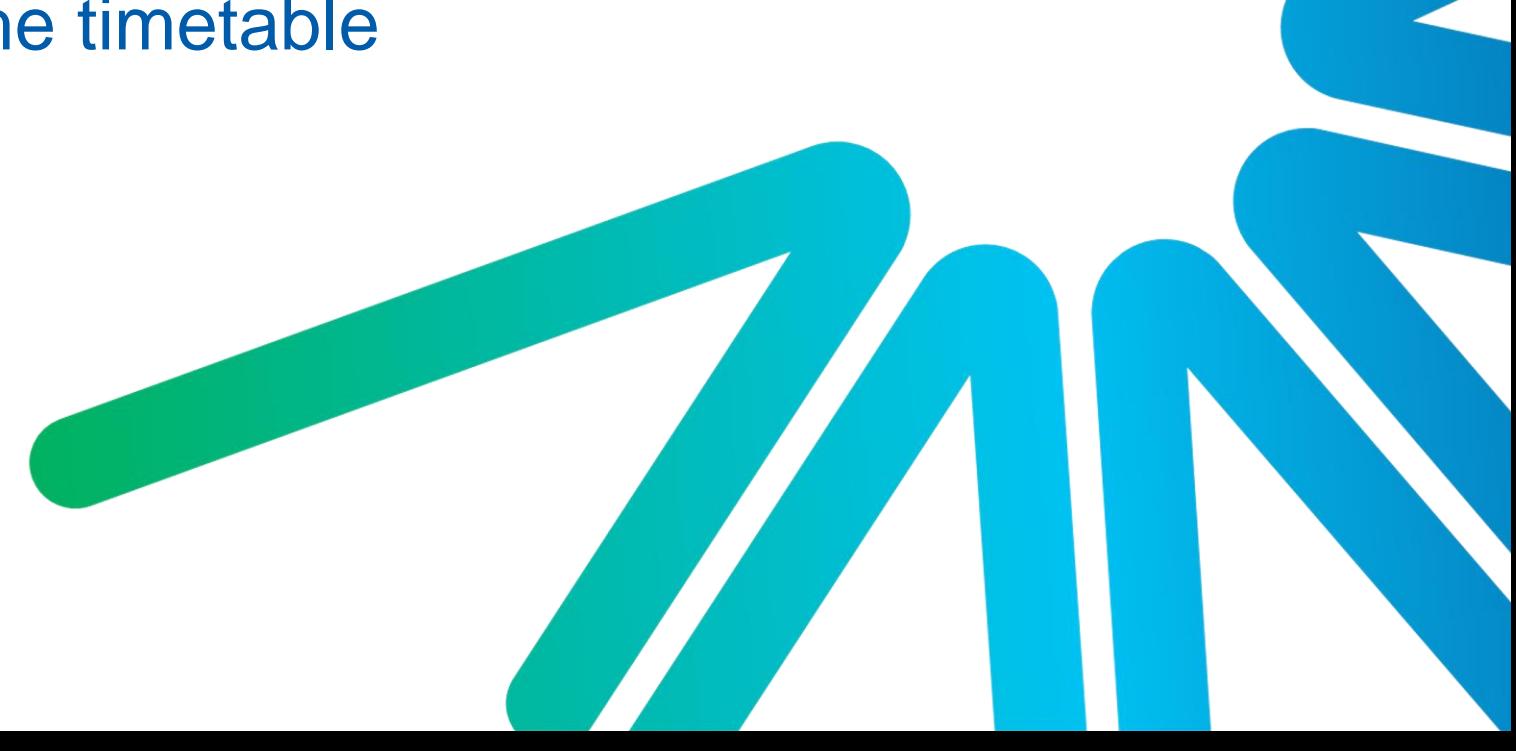

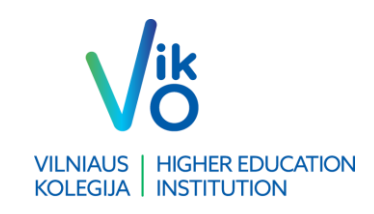

# Turinys / Content

- 1. [Nuolatinių studijų tvarkaraštis](#page-3-0) *[/](#page-3-0)* [Timetable](#page-3-0) [for](#page-3-0) [full-time](#page-3-0) [studies](#page-3-0)
- 2. [Nuolatinių \(sesijinių\) ir ištęstinių studijų tvarkaraštis](#page-6-0) *[/](#page-6-0)* Timetable [for](#page-6-0) [full-time](#page-6-0) [studies](#page-6-0) [organised](#page-6-0) [in](#page-6-0) [sessions](#page-6-0) and [part-time](#page-6-0) [studies](#page-6-0)

Tvarkaraštį rasite [čia](https://vikovvf.edupage.org/timetable/view.php?num=244&class=*1&fullscreen=1) / Find the timetable [here](https://vikovvf.edupage.org/timetable/view.php?num=244&class=*1&fullscreen=1)

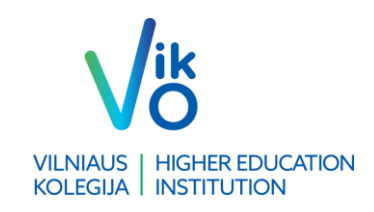

### Nuolatinių studijų tvarkaraštis **/** Timetable for full-time studies

Norint peržiūrėti **savaitinį** paskaitų išsidėstymą, rinkitės REGULIARUS TVARKARAŠTIS → Nuolatinių studijų paskaitų 1 ir 2 savaitės atskirai tvarkaraštis (visą tvarkaraštį galite matyti paspaudę Nuolatinių studijų paskaitų tvarkaraštis). Norint peržiūrėti kitas savaites, spauskite žalią rodyklę viršuje. /

To view the layout of lectures, select REGULIARUS TVARKARAŠTIS  $\rightarrow$  Nuolatinių studijų paskaitų 1 ir 2 savaitės atskirai tvarkaraštis. To view next week, click on the green arrow.

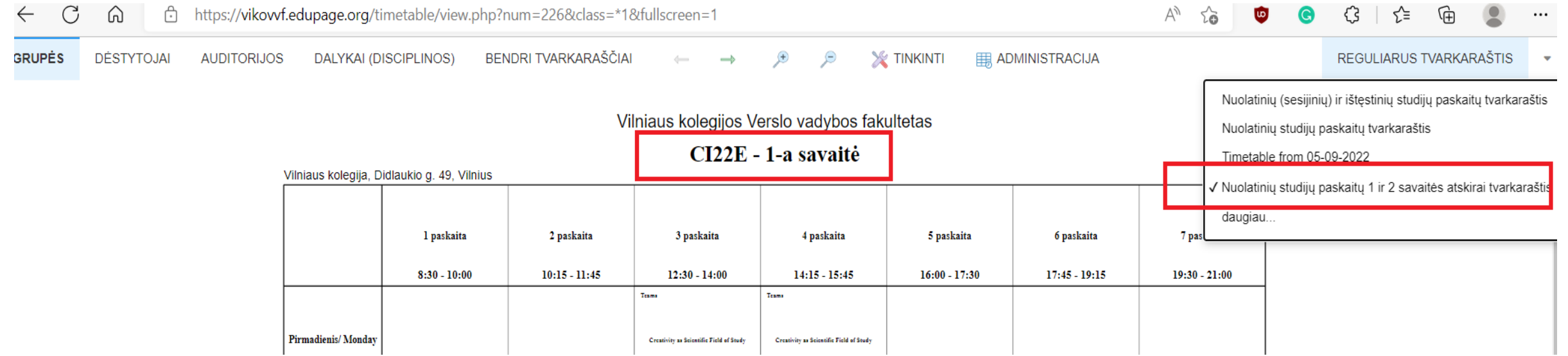

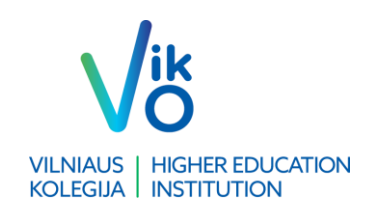

ど

### <span id="page-3-0"></span>Nuolatinių studijų tvarkaraštis **/** Timetable for full-time studies

Nusistatykite grupę, kad matytumėte savo grupės tvarkaraštį.

Spauskite GRUPĖS → išsirinkite savo grupę. /

To view the lecture timetable, identify the group. Click GRUPES  $\rightarrow$  select your group.

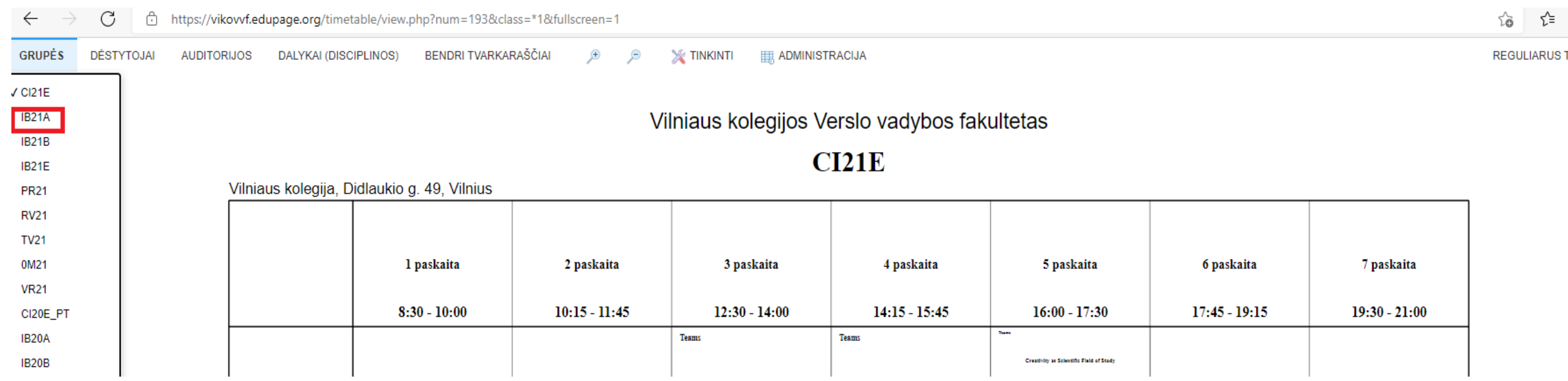

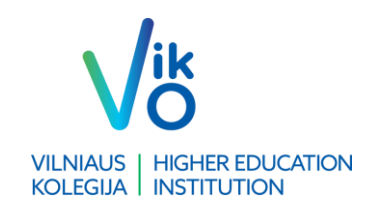

## Nuolatinių studijų tvarkaraštis **/** Timetable for full-time studies

Norint peržiūrėti dėstytojo užimtumą, spauskite DĖSTYTOJAI → išsirinkite ieškomą lektorių. / To view the availability of a lecturer, click  $\overline{DESTYTOJAI} \rightarrow$  select the lecturer.

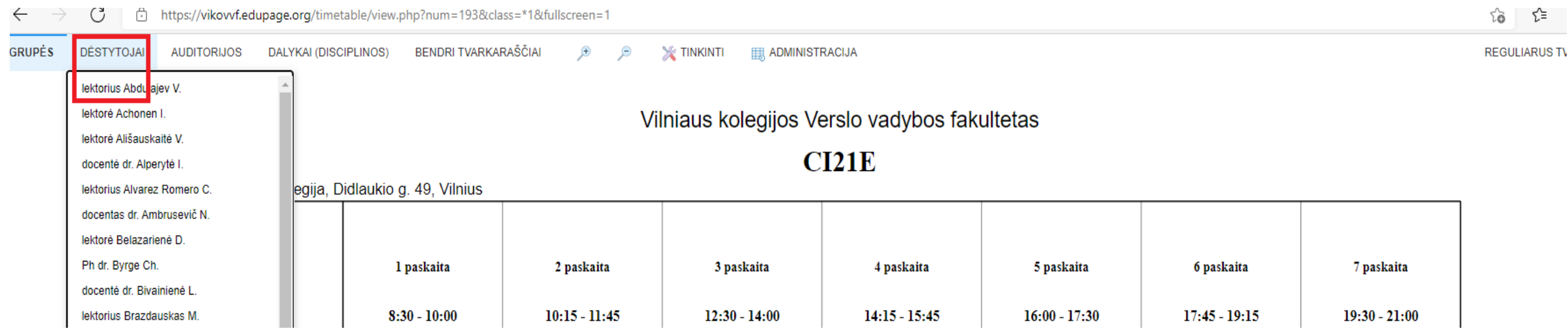

### Nuolatinių (sesijinių) ir ištęstinių studijų tvarkaraštis / Timetable for full-time studies organised in sessions and part-time studies

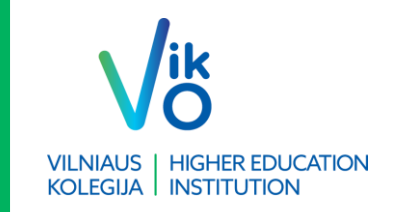

Norint peržiūrėti paskaitų išsidėstymą, rinkitės REGULIARUS TVARKARAŠTIS → Nuolatinių (sesijinių) ir ištęstinių studijų tvarkaraštis. /

To view the layout of lectures, select REGULIARUS TVARKARAŠTIS → Nuolatinių (sesijinių) ir ištęstinių studijų tvarkaraštis

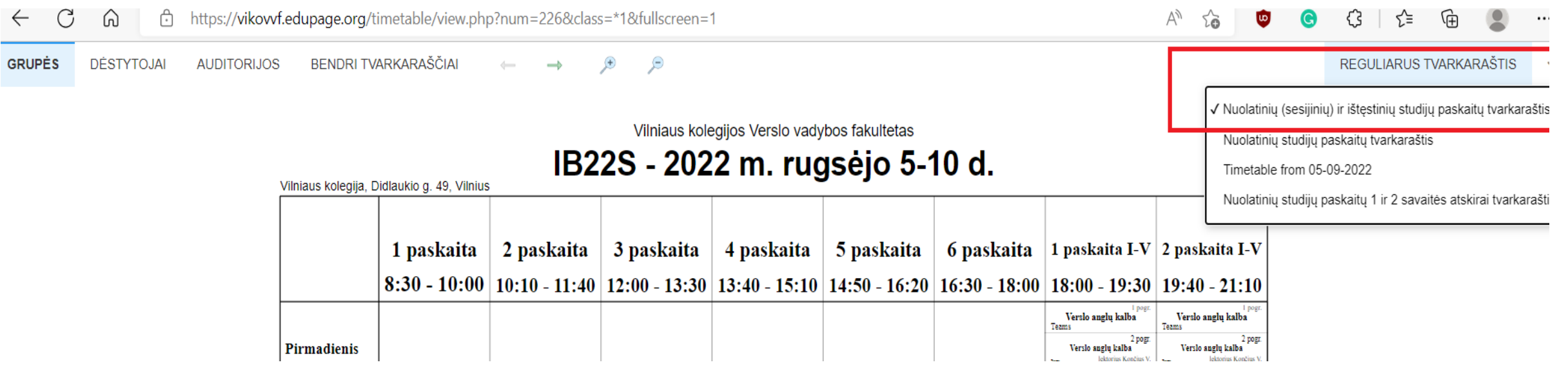

https://vikovvf.edupage.org/timetable/view.php?num=226&class=\*1&fullscreen=1  $\circ$ Ψ,  $\leftarrow$ ω ∩ **GRUPĖS DÉSTYTOJAI** BENDRI TVARKARAŠČIAI P **AUDITORIJOS**  $IIB22S$ Vilniaus kolegijos Verslo vadybos fakultetas IB22ES IB22S - 2022 m. rugsėjo 5-10 d. OM22S Vilniaus kolegija, Didlaukio g. 49, Vilnius PR<sub>22</sub>S RV22S 1 paskaita 2 paskaita 3 paskaita 4 paskaita 5 paskaita 6 paskaita | 1 paskaita I-V | 2 paskaita I-V **TV22S**  $8:30 - 10:00$  $10:10 - 11:40$  | 12:00 - 13:30 | 13:40 - 15:10 | 14:50 - 16:20 | 16:30 - 18:00 | 18:00 - 19:30 | 19:40 - 21:10 VR<sub>22</sub>S Verslo anglu kalba Verslo anglu kalba IB21S Texms Teams 2 pog 2 pogr OM21S **Pirmadienis** Verslo anglų kalba Verslo anglų kalba

Nusistatykite grupę, kad matytumėte savo grupės tvarkaraštį. Spauskite GRUPĖS  $\rightarrow$  išsirinkite savo

grupę. /

To view the lecture timetable, identify the group. Click GRUPES  $\rightarrow$  select your group.

<span id="page-6-0"></span>Nuolatinių (sesijinių) ir ištęstinių studijų tvarkaraštis / Timetable for full-time studies organised in sessions and part-time studies

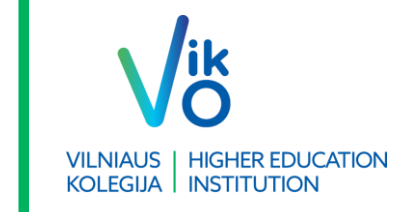

### Nuolatinių (sesijinių) ir ištęstinių studijų tvarkaraštis / Timetable for full-time studies organised in sessions and part-time studies

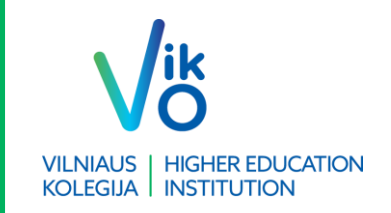

Norint peržiūrėti visas modulio savaites, spauskite žalią rodyklę. /

To view all weeks in a module, click on the green arrow.

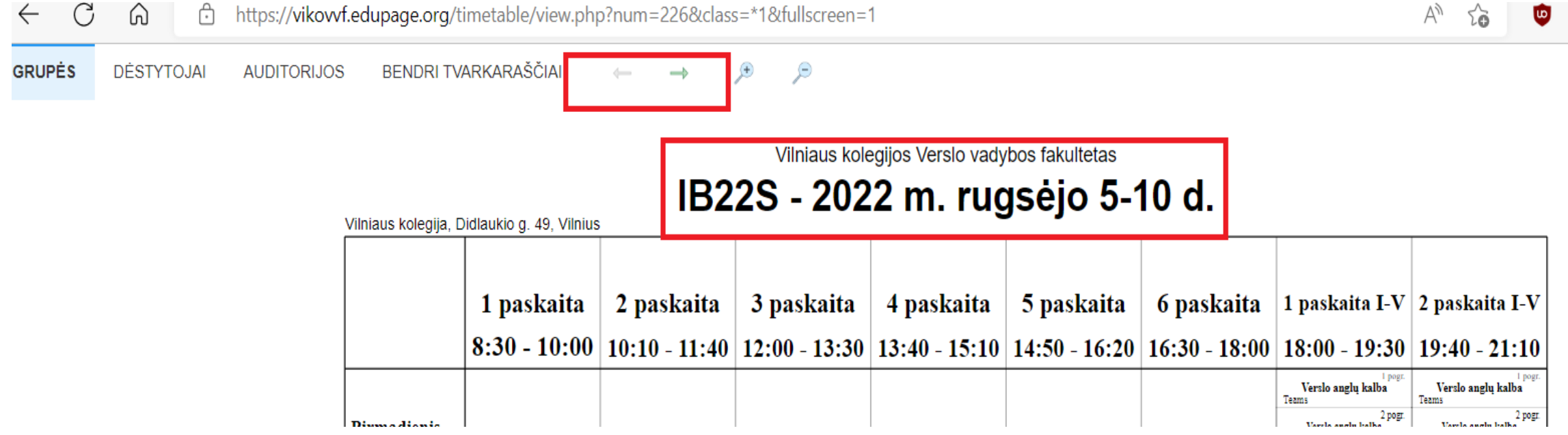

### Nuolatinių (sesijinių) ir ištęstinių studijų tvarkaraštis / Timetable for full-time studies organised in sessions and part-time studies

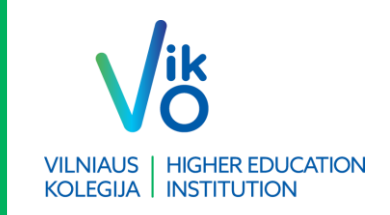

Norint peržiūrėti dėstytojo užimtumą, spauskite DĖSTYTOJAI → išsirinkite ieškomą lektorių. /

To view the availability of a lecturer, click  $\overline{DESTYTOJAI} \rightarrow$  select the lecturer you are looking for.

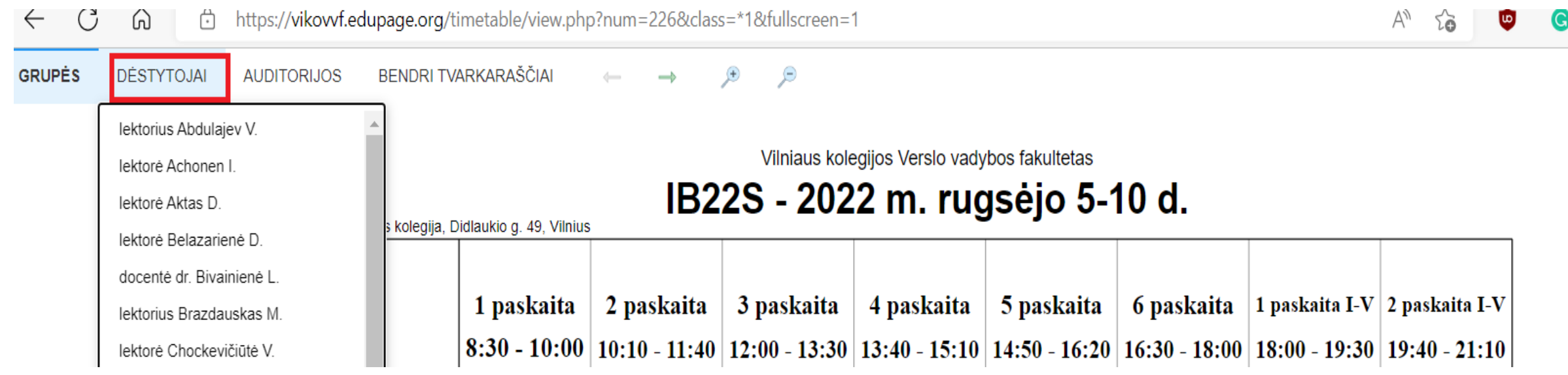

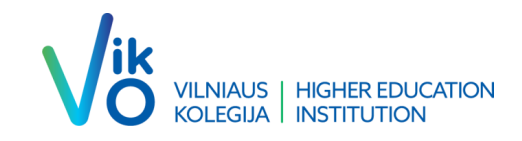

**We. Business. Here.**

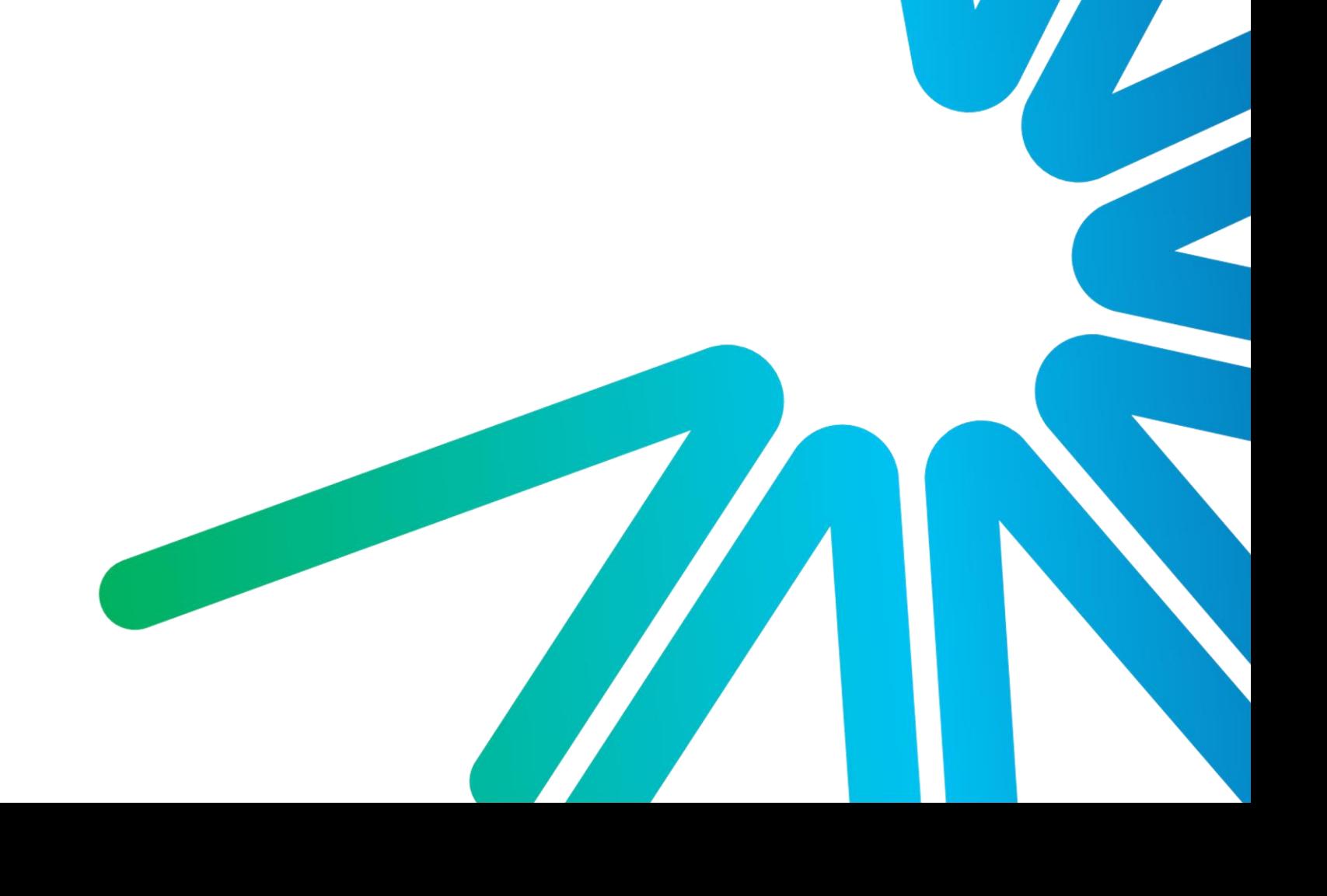